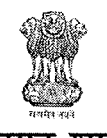

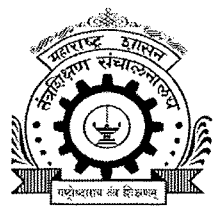

महाराष्ट्र शासन

सहसंचालक, तंत्रशिक्षण विभागीय कार्यालय, औरंगाबाद

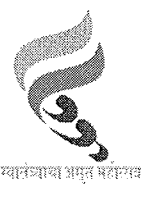

पीरबाजार, उस्मानपुरा, पत्रपेटी क्र.५१६, औरंगाबाद - ४३१ ००५ दुरध्वनी क्र.: ०२४०-२३३४२१६/२३३४७६९ Email Id: roaurangabad@dtemaharashtra.gov.in website: www.dteau.org

जा.क्र.:विकाओ/शिक्षण/२०२३/ 2-7 03 परिपत्रक

<sup>दिनांक</sup> : 2 2 JUN 2023

### प्रति⁄ 'प्राचार्य/संचालक. सर्व व्यावसायिक तांत्रिक पदवी आणि पदव्युत्तर पदवी अभ्यासक्रमांच्या संस्था. ओरंगाबाद विभाग.

- विषय : शैक्षणिक वर्ष २०२३-२४ मधील साठी तांत्रिक व्यावसायिक पदवी आणि पदव्यूत्तर पदवी अभ्यासक्रमांच्या केंद्रीभूत (CAP) प्रवेशासाठी संस्थांची माहिती पडताळणी करुन अद्ययावत करणेबाबत...
- मा. संचालक, तंत्रशिक्षण संचालनालय, म.रा.मुंबई यांचे परिपत्रक क्र. 2अ/एडीएम/Intake संदर्भ : Approval/2023/193, दि. 22/06/2023

शैक्षणिक वर्ष २०२३-२४ मधील पदवी आणि पदव्युत्तर पदवी अभ्यासक्रमांच्या केंद्रीभूत प्रवेश प्रक्रियेकरिता सहभागी असणाऱ्या संस्थांची अभ्यासक्रम व प्रवेश क्षमतेबाबतची माहिती अचूक व अद्ययावत असणे आवश्यक आहे. राज्य सामायिक प्रवेश परीक्षा कक्ष, मुंबई यांचेमार्फत पदवी व पदव्युत्तर पदवी अभ्यासक्रमांची प्रवेश प्रक्रिया लवकरच सुरु होणार आहे.

त्याअनुषंगाने आपणांस कळविण्यात येते की. आपल्या संस्थेबाबत पदवी. पदव्युत्तर पदवी अभ्यासक्रमांसाठी शैक्षणिक वर्ष २०२३-२४ करिता संबंधित शिखर परिषदेची मान्यता, शासन मान्यता, त्यानुसार संबंधित विद्यापीठ यांचेकडून संलग्नता / समकक्षता प्रदान केल्याची माहिती तसेच त्या सोबतची संस्थेची सांख्यिकीय माहिती तंत्र शिक्षण संचालनालय महाराष्ट्र राज्य मुंबई यांच्या https://ugpg.dtemaharashtra.gov.in या लिंकवर अद्ययावत करुन दि. ३० जून २०२३ सायंकाळी ५.०० वाजेपर्यंत ऑनलाईन पध्दतीने सादर करावी.

सदर माहिती **प्रवेशासंबंधी असल्याने माहितीची संवेदनशीलता व कालमर्यादा** लक्षात घेता ती **विहीत कालावधीत** व अचूक असण्याबाबत विशेष दक्षता घेण्यात यावी. याबाबत संस्थांना https://ugpg.dtemaharashtra.gov.in या संकेतस्थळावर माहिती भरण्यासाठी ऑनलाइन प्रणाली **दि. २२ जून २०२३ पासून** उपलब्ध करुन देण्यात येत असून या प्रणालीवर सर्व संस्थांना माहिती भरण्याबाबत या परिपत्रकाद्वारे कळविण्यात येत आहे.

मंजूर प्रवेश क्षमतेची माहिती ही प्रवेश प्रक्रियेदरम्यान जागावाटपात दर्शविण्यात येणार असल्याने सदर माहितीत कोणतीही चूक झाल्यास व पर्यायाने प्रवेश प्रक्रियेमध्ये काही अडचण उद्भवल्यास त्यास सर्वस्वी संबंधित संस्थेचे प्राचार्य/ संचालक जबाबदार राहतील.

सदर विषयाबाबत संबंधितांनी करावयाच्या कार्यवाहीसंबंधी विस्तृत सूचना सोबत जोडलेल्या आहेत.

 $\frac{1}{\sqrt{222}}$  (उमेश नागदेवे)<br>प्रेस्थ्य (उमेश नागदेवे)<br>प्र. सहसंचालक, तंत्रशिक्षण विभागीय कार्यालय, औरंगाबाद

मा. संचालक, तंत्रशिक्षण संचालनालय, म. रा., मुंबई यांना माहितीस्तव सविनय सादर. प्रत

### **Instructions**

(परिपत्रक क्रमांक: २अ/एडीएम/Intake Approval/2023/195 , दिनांक: 2-2/0६/२०२३ सोबतचे सहपत्र)

All institutes which are conducting Undergraduate and Post Graduate technical professional comses are hereby informed to check the correctness of already filled data or update their institute information related with courses approved for academic year 2023-24 by AICTE/PCI/CoA (as applicable) through their Institute Login immediately.

All Institutes shall exercise the check/update activity with utmost care, as the same data shall be processed for the allotment / admissions. The Principal/Director of the institute shall be responsible for incorrect allotment if the data checked/updated by the institutes is found not in conformity with the approvals given by the appropriate authorities.

#### The Institutes shall be able to update the following information for academic year 2023-24 as given **below:**

- 1 .. Previous Academic Year (2022-23) Intake as per GR only for View
- 2. Intake as per the approval letter from AICTE/PCI/CoA
- 3. Intake as per the Government Resolution (GR)
- 4. Intake as per University/Board affiliation,
- 5. Intake & Remark as per the Hon. Comi directives (if any) only for View This will be updated by DTE from time to time.
- 6. NRI/FN/OCI/CIWGC/PIO Approval as per Apex Body
- 7. Status for Accreditation of Institution/ Course (NBA/NAAC),
- 8. Upload Approval/ Affiliation Letters/ GR/ Court Order/Accreditation
- 9. Update Seat Surrender (if any) for Un-aided Institutions.
- 10. Verify Institute Profile along with Seat Surrender
- **Note: The Final Intake for Admission for academic year 2023-24 shall be calculated automatically by the system based on the above inputs and the Seat Distributions shall be displayed by considering the institution status and Seat Surrender, if any.**

## *A. Instructions for Institutes*

- l. Visit https://ugpg.dtemaharashtra.gov.in/
- 2. Login with Institute Code and Password (which you are using for logging in.DTE Portal). The new approved institutions shall contact DTE Officer for DTE Code.
- 3. View, Check, Update and Confirm the data by  $30<sup>rd</sup>$  June 2023 upto 5 p.m. for All Degree & PG Courses.
- 4. The institution shall not be able to edit details once confinned.
- 5. The System shall generate the Institute profile for UG/PG Courses
- 6. Upload Scanned Copy ofinstitute Profiles [for UG and PG separately] duly signed with seal through Institute Login.
- 7. RO shall verify the uploaded signed and sealed Institute Profile copy & approve the same and shall issue acknowledgement. [ RO can Edit /Add Course]
- 8. The key information pertaining to data for CAP shall be available in public domain.

# *B.* **Instructions for Regional Offices:**

- 1. Visit https://ugpg.dtemaharashtra.gov.in/
- 2. Login with RO User ID and Password.
- 3. Verify, Edit, Approve the details filled by the Institute by 5<sup>th</sup> July 2023 upto 5 p.m. for UG and PG Courses.
- 4. Upload Scanned Copy of Acknowledgement of Institute Profiles [for UG and PG Courses separately] duly signed with seal through RO Login.
- 5. Institute shall get the status of confirmation in their login.
- 6. For any correction, Institute shall contact RO. RO shall be able to un-confirm the profile of the Institute for any correction on institute request till the data is not locked for CAP by the DTE as per schedule of the Courses of Admission.

**---x---**

- 7. RO can do the following:
	- **a.** Broadcast Messages/ Send Customised Messages to selected institutions.
	- b. Synchronise the data of Comse Approval System at the time of approval
	- c. Download/ Export various predefined Reports.
	- d. Monitor the Approval Status of All the Institutions in their Region.